Документ подписан простой электронной подписью Информация о владельце: ФИО: Локтионова Оксана Геннадьевна

Должность: проректор по учебной работе

МИНОБРНАУКИ РОССИИ

Дата подписания: 16.12.2020 18:54:19 Уникальный программный <del>ключ.</del> ова17са911е6668abb13a5d426d39e5f1c11eabbf73e9p3cMancheredBBICшего образования

> «Юго-Западный государственный университет»  $(IO3<sub>l</sub>Y)$

Кафедра космического приборостроения и систем связи

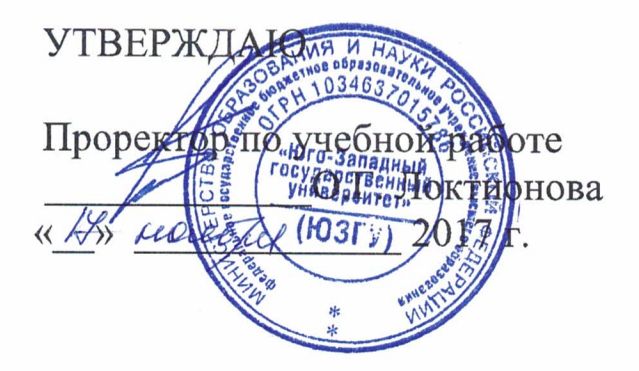

# ПЛАНИРОВАНИЕ, СОЗДАНИЕ И НАСТРОЙКА СЕТИ С ПРИМЕНЕНИЕМ ПРОТОКОЛА ДИНАМИЧЕСКОЙ **МАРШРУТИЗАЦИИ OSPF**

Методические указания по выполнению практической работы для студентов, обучающихся по направлению подготовки 11.03.02 «Инфокоммуникационные технологии и системы связи» по курсу «Методы и средства моделирования телекоммуникационных систем и устройств»

### УДК 654:004.7 (075.8)

## Составители: В.Г.Довбня, И.Г. Бабанин, Д.С. Коптев

#### Рецензент

Доктор физико-математических наук, профессор А.А. Гуламов

Планирование, создание и настройка сети с применением протокола динамической маршрутизации OSPF : методические указания по выполнению практической работы / Юго-Зап. гос. ун-т: сост.: В.Г.Довбня, И.Г. Бабанин, Д.С. Коптев. - Курск, 2017.- 5 с.: ил. 2. – Библиогр.: с. 5.

Методические указания по выполнению практической работы содержат цель, перечень используемых ресурсов, исходные данные, задания на практическую работу, требования к оформлению отчета по выполнению практической работы, список использованных источников.

Полученные знания  $\, {\bf B}$ результате выполнения работы дадут возможность сформировать целостную картину информационного взаимодействия в современных сетях, что является фундаментом для изучения остальных дисциплин профессионального цикла учебного плана, а также могут быть использованы в будущей профессиональной деятельности выпускника, связанной с сетевыми технологиями.

Предназначены для студентов, обучающихся по направлению подготовки 11.03.02 «Инфокоммуникационные технологии и системы связи» по курсу «Методы и средства моделирования телекоммуникационных систем и устройств».

### Текст печатается в авторской редакции

Подписано в печать 20. И. Формат 60×84/16. Усл. печ. л. 0,3. Уч-изд.  $0, \lambda$  л. Тираж 100 экз. Заказ $\frac{2034}{100}$ Бесплатно Юго-Западный государственный университет. 305040, г. Курск, ул. 50 лет Октября, 94

1 Цель работы

Систематизация закрепление знаний  $\boldsymbol{\mathrm{M}}$  $\mathbf{M}$ навыков настройки планирования, создания  $\boldsymbol{\mathrm{M}}$ сети  $\mathbf{c}$ применением протоколов динамической маршрутизации.

2 Перечень используемых ресурсов

компьютер с конфигурацией не персональный ниже Pentium IV, O3V 256 MB;

- сетевой эмулятор Cisco Packet Tracer.

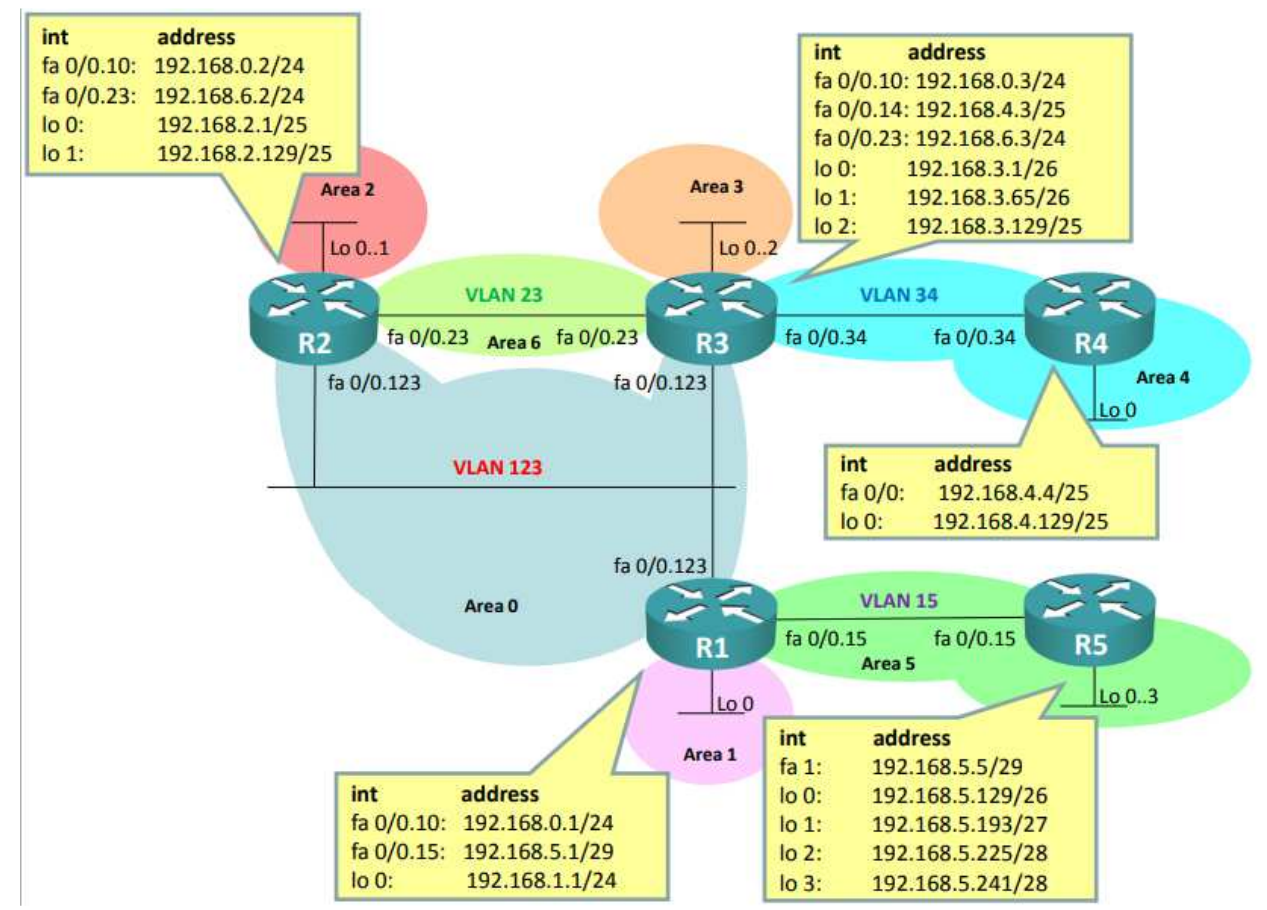

# 3 Исходные данные

Рисунок 1 - Логическая типология сети

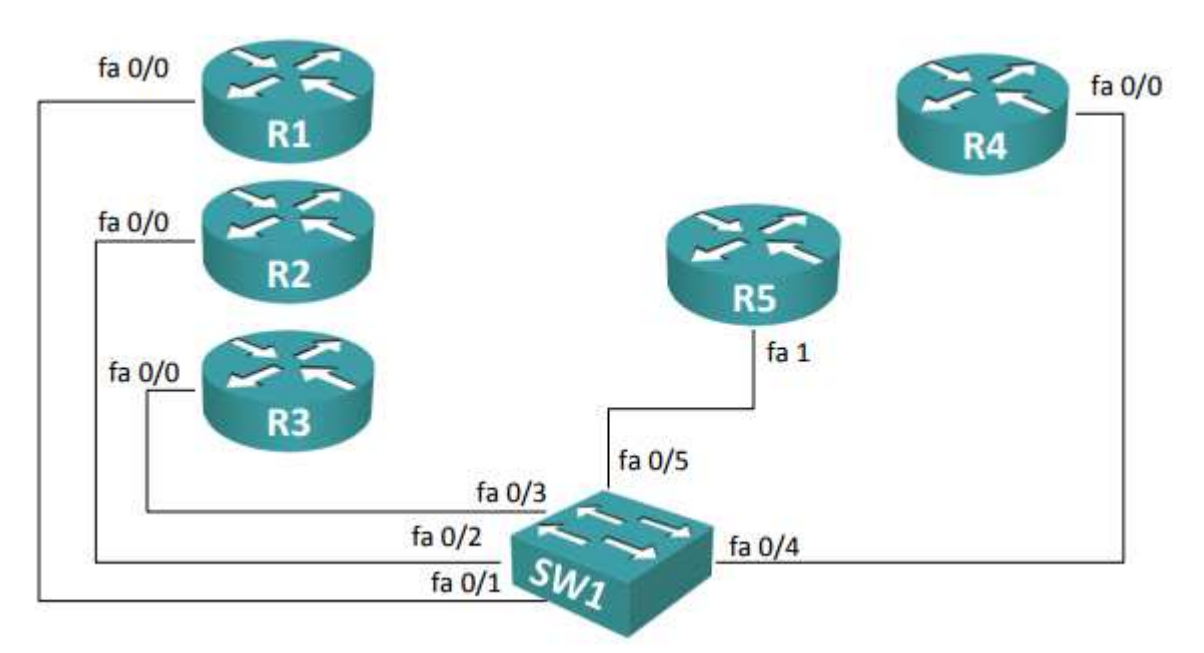

Рисунок 2 – Физическая топология сети

4 Задание на практическую работу

1) Настроить коммутатор Sw1 <sup>в</sup> соответствии <sup>с</sup> приведенной схемой:

- интерфейс fa  $0/1$ : trunk, разрешенные vlan 11, 12;
- интерфейс fa  $0/2$ : trunk, разрешенные vlan 11, 13;
- интерфейс fa  $0/3$ : trunk, разрешенные vlan 12, 13;
- интерфейс fa  $0/4$ : access, vlan  $-14$ ;
- интерфейс fa  $0/5$ : access, vlan  $-14$ ;
- интерфейс fa  $0/6$ : access, vlan  $-15$ ;
- интерфейс fa  $0/7$ : access, vlan  $-15$ ;
- на всех интерфейсах отключить DTP;
- на всех интерфейсах включить portfast.

2) Настроить интерфейсы маршрутизаторов <sup>в</sup> соответствии <sup>с</sup> приведенной логической топологией.

3) Настроить протокол динамической маршрутизации OSPF:

- объявить все сети <sup>в</sup> соответствующие области (area);
- проверить доступность всех адресов;
- проверить корректность установления соседей (neighbors);
- проверить таблицу топологии (link-state database).

4) Проверить корректность настройки. Для проверки корректности использовать команды «ping» <sup>и</sup> «traceroute».

5) Дополнительное задание 1. Изучить выводы команд «show ip ospf neighbor», «show ip route», «show ip protocols», «show ip ospf interface», «show ip ospf database» [1].

5 Требования <sup>к</sup> оформлению отчета по выполнению практической работы

Отчет должен быть выполнен <sup>в</sup> соответствии <sup>с</sup> требованиями стандарта университета СТУ 04.02.030-2017.

6 Список использованных источников

1) ССПА/ Лабораторная работа №6 [Электронный ресурс].-Режим доступа: http://network-lab.ru.- (Дата обращения 04.10.2017).